Network Storage System

# LDA-AS

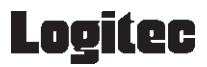

LDA-AS.VO1

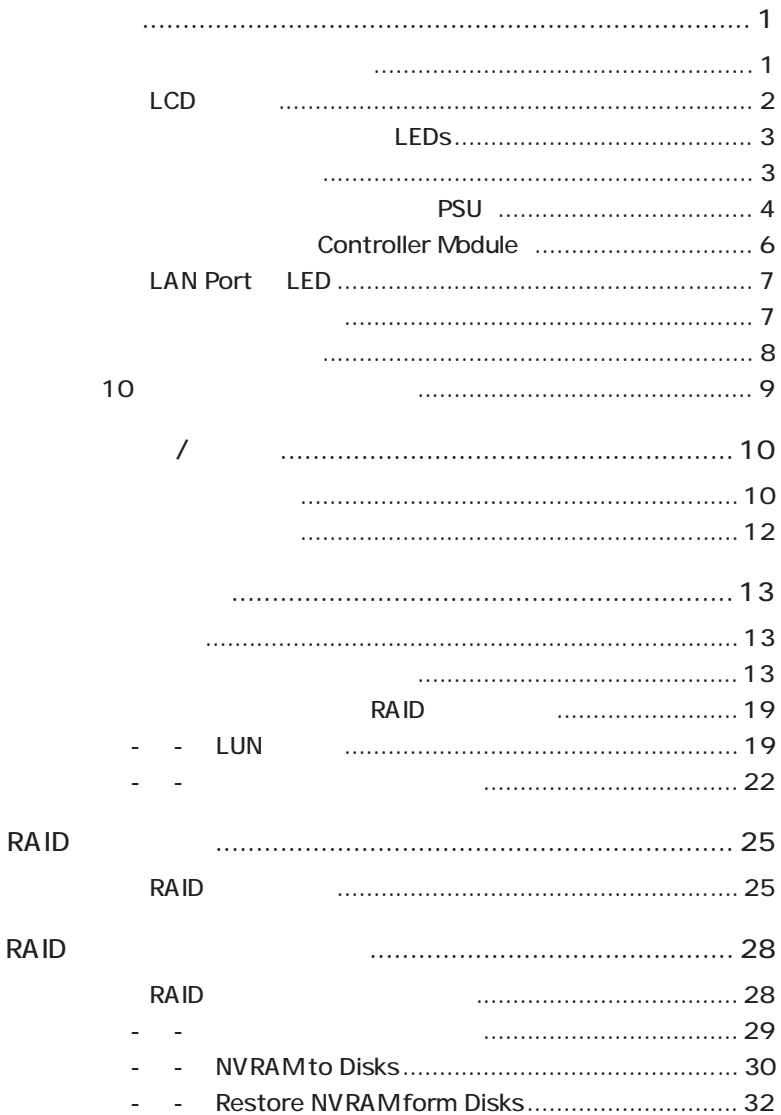

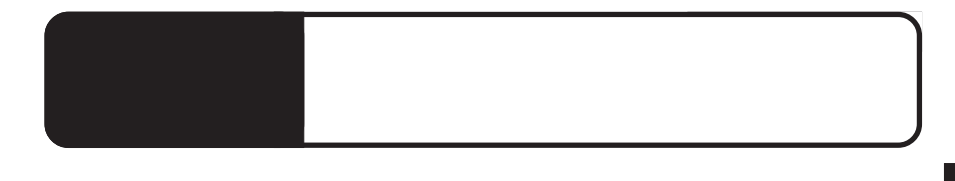

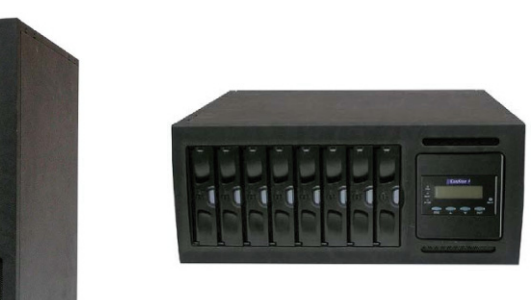

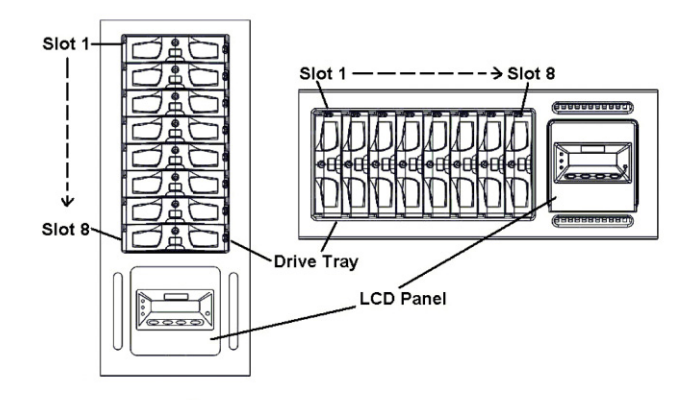

## $LCD$

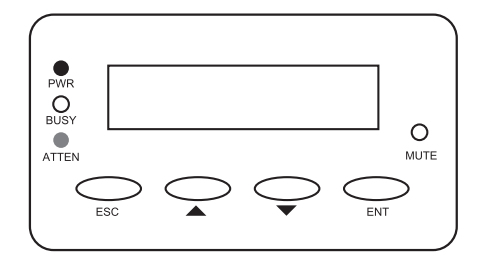

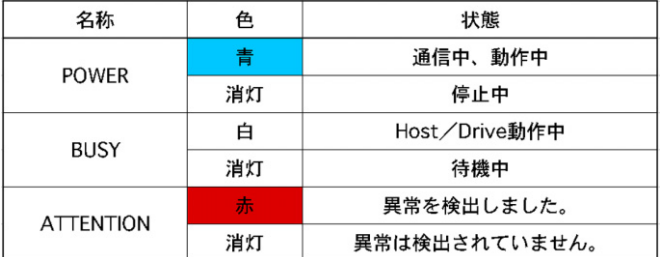

## $\mathsf{MUE}$

ESC :  $\overline{C}$ 

ENT :  $\blacksquare$ 

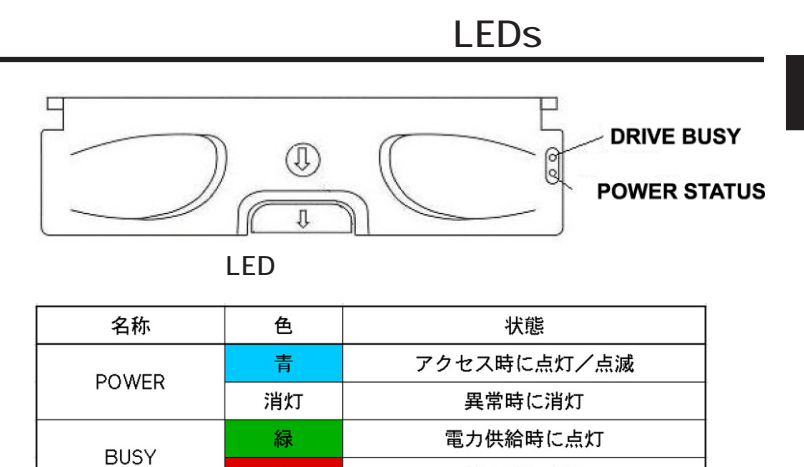

停止時に点灯

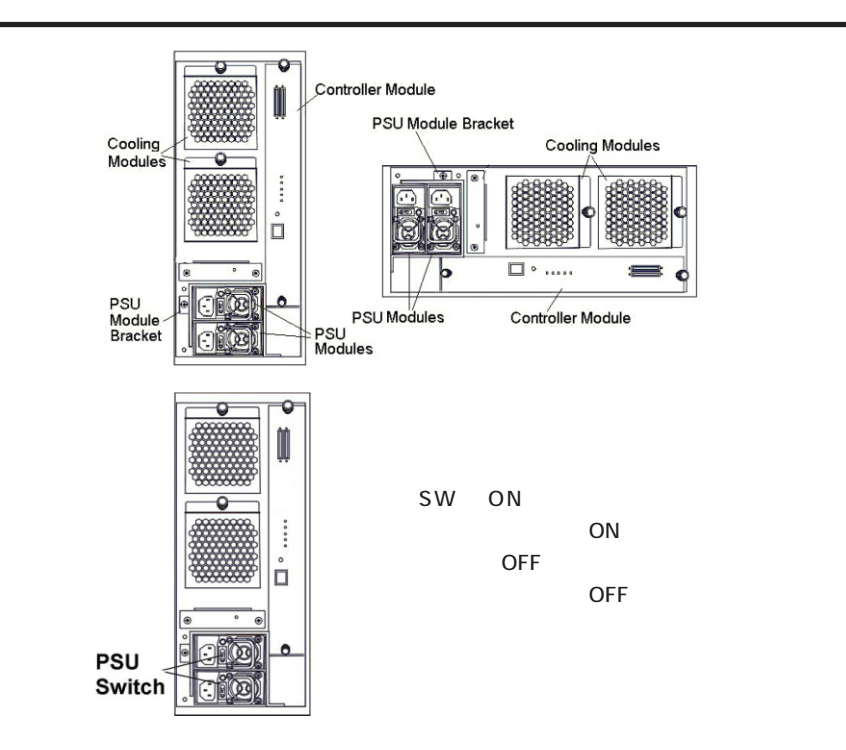

赤

RAID **the set of the set of the set of the set of the set of the set of the set of the set of the set of the set of the set of the set of the set of the set of the set of the set of the set of the set of the set of the set** 

 $LED$ 

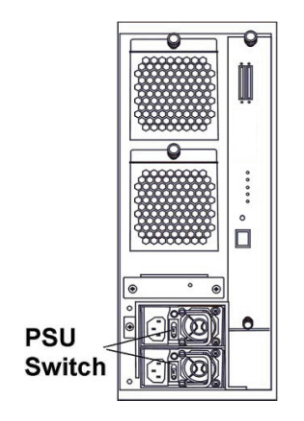

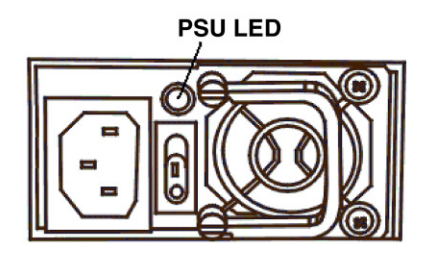

PSU

| 名称             | 色  | 状態    |  |  |  |  |  |  |  |
|----------------|----|-------|--|--|--|--|--|--|--|
| <b>PSD LED</b> | 青  | 正常動作中 |  |  |  |  |  |  |  |
|                | ਸਾ | 異常発生時 |  |  |  |  |  |  |  |

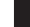

1

 $AC$  and  $AC$ 

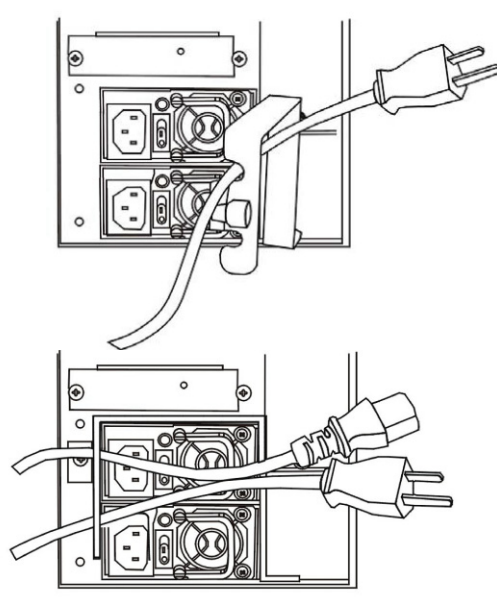

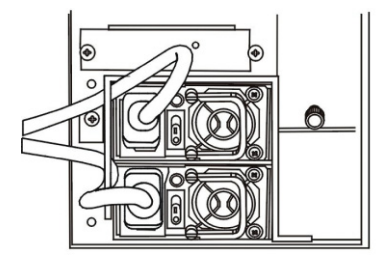

## RAID 1 2 3 4 5<br>00000<br>% % % % %  $\bigcirc_{\text{COM}}$ Ì,  $\circledcirc$  $\circledcirc$  $rac{1}{\sec 1 220}$

 $\overline{\mathsf{LED}}$ 

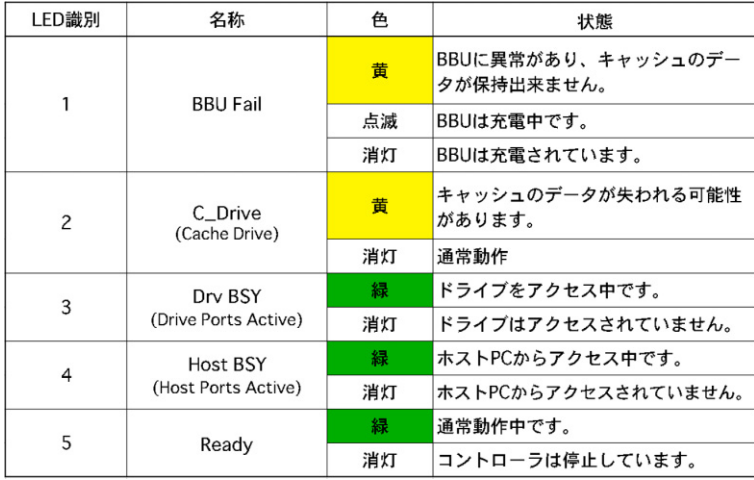

1

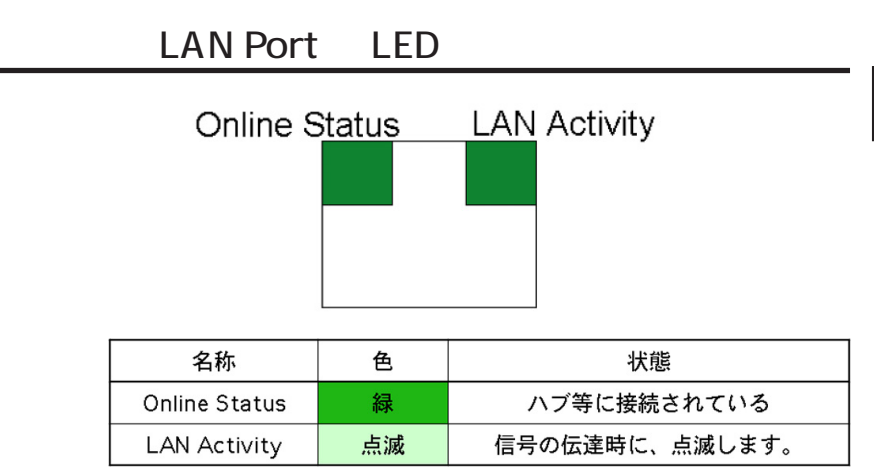

RAID

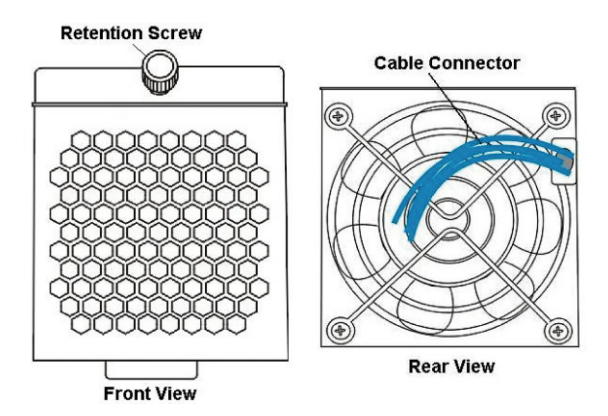

 $\mathsf{LCD}$ 

1

 $\ddot{\bullet}$  $\overline{OFF}$  and  $\overline{C}$ 1.  $\blacksquare$ 2. LCD 3. LCD 90° LCD ということ こうしょうしょう しょうしょく しんしゅうしょう  $4.$  $\varpi$  $\overline{u}$  $\overline{\phantom{0}}$ 

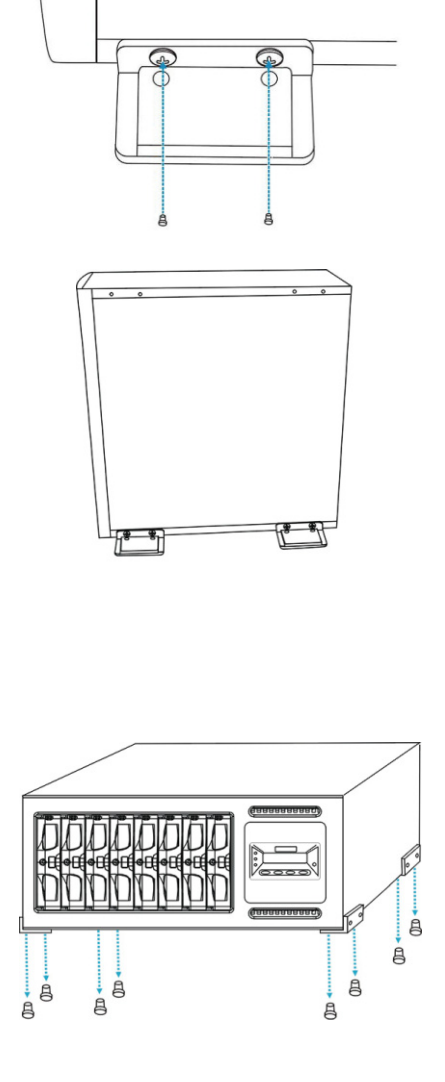

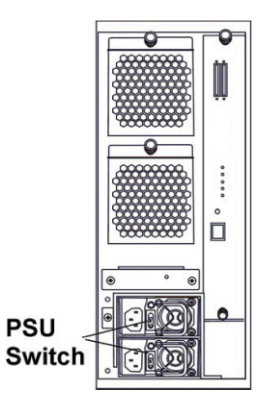

ON

 $\overline{O}$  ON  $\overline{O}$ 

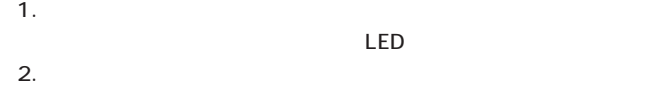

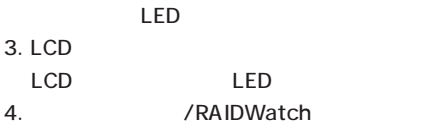

5.  $\frac{1}{2}$ 

LED

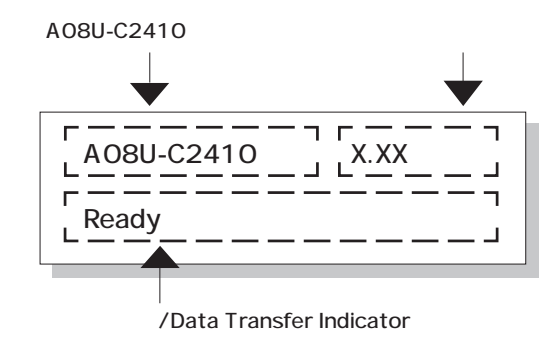

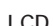

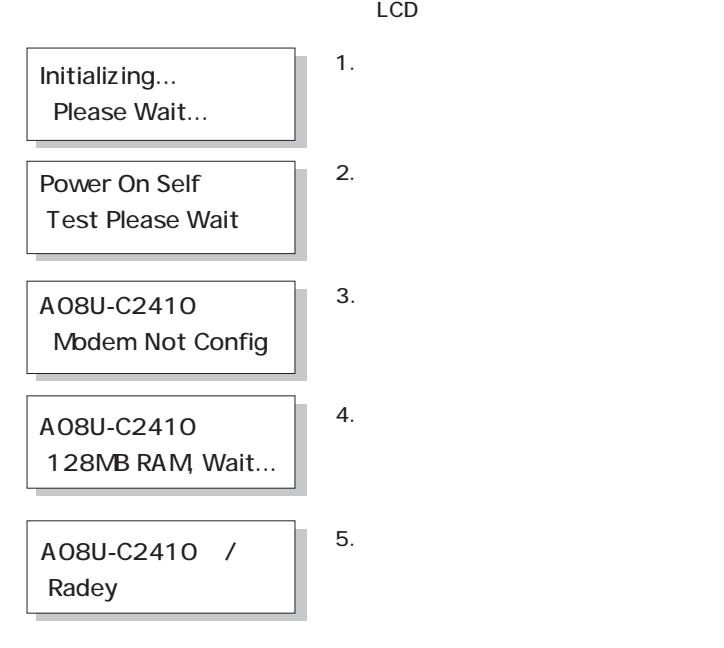

 $-11-$ 

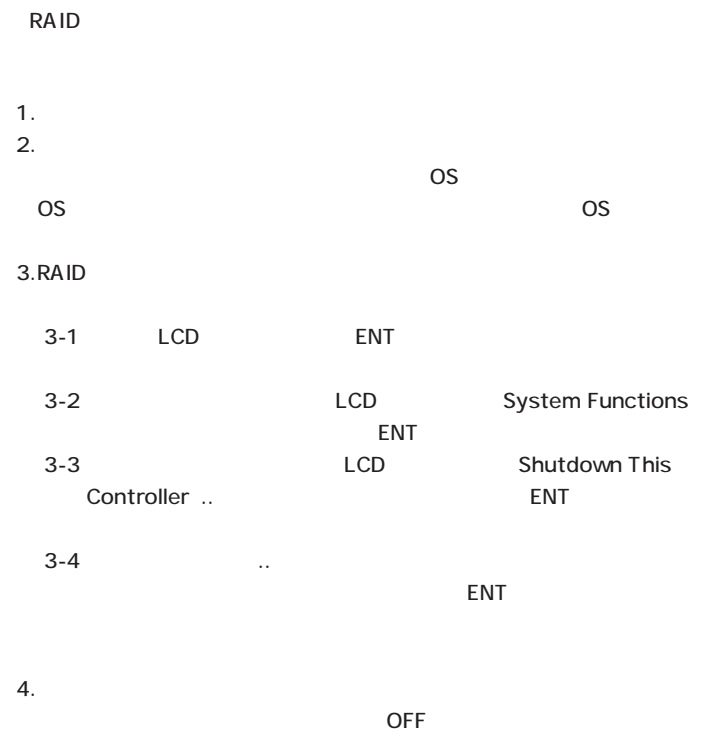

 $\overline{OFF}$ 

2

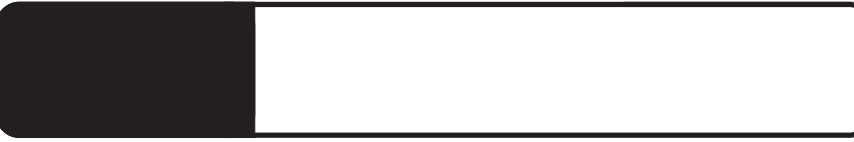

PC RAID

## Windows

38400 bps

8 Bits 1 Bit

1. 「スタート」-「プログラム」-「アクセサリ」-「アクセサリ」-「アクセサリ」-「アクセサリ」-「アクセサリ」-「アクセサリ」-「アクセサリ」-「アクセサリ」-

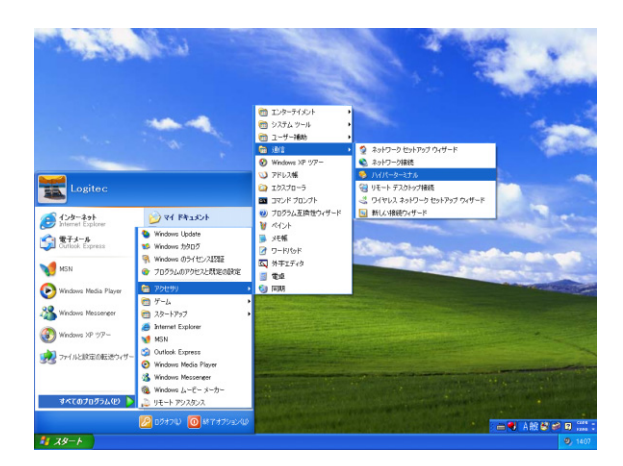

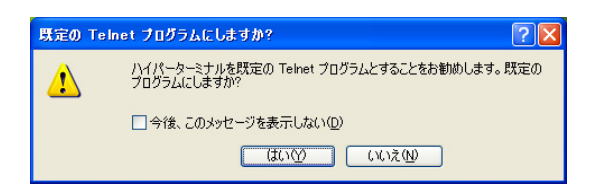

 $3.$ 

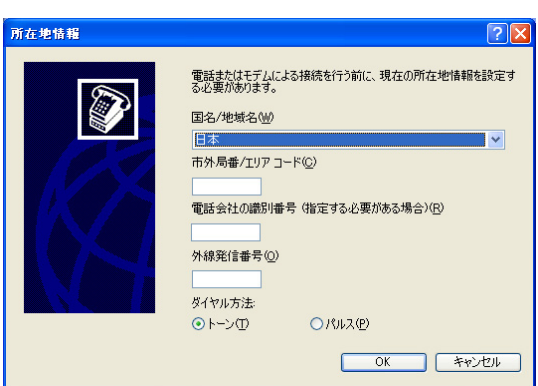

 $\overline{O}$ K

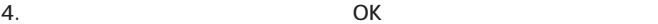

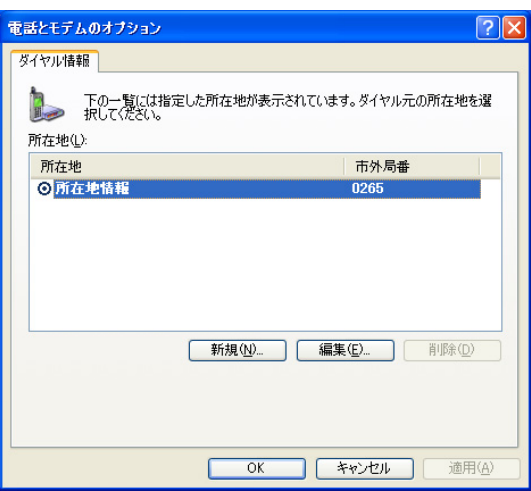

 $\overline{\mathsf{OK}}$ 

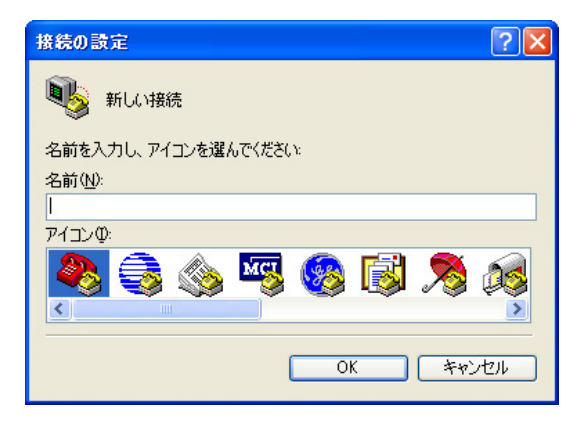

### $\overline{O}$ K

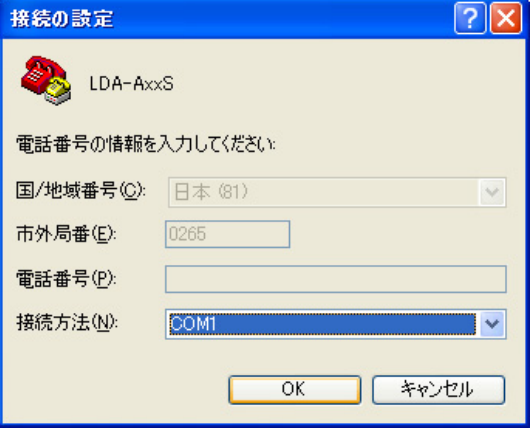

 $7.$ 

 $\alpha$ 

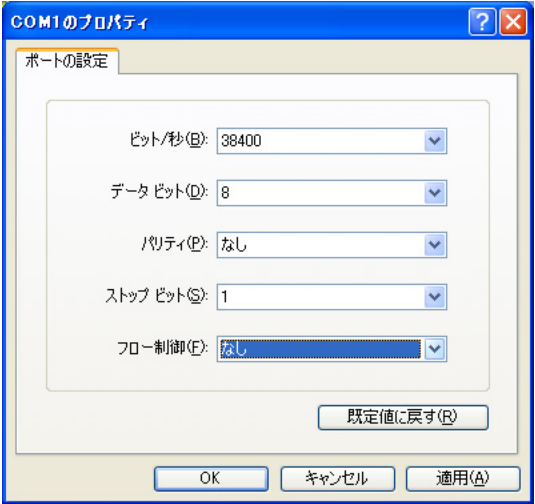

 $\mathsf{L}\mathsf{S}\mathsf{C}\mathsf{L}\mathsf{R}\mathsf{L}$ 

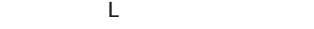

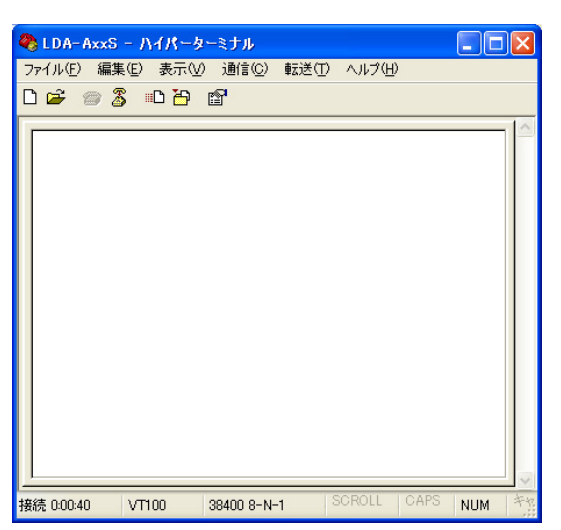

 $9.$ 

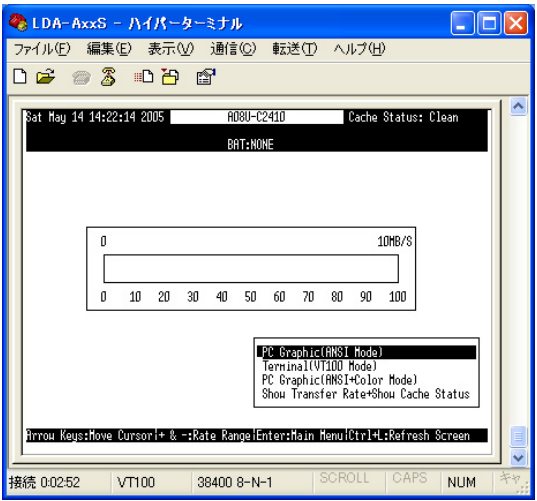

## 10. Terminal VT100 Mode Fiter

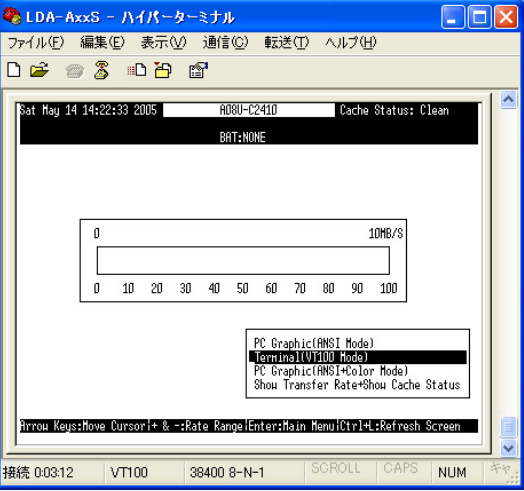

11 
WeinMenu

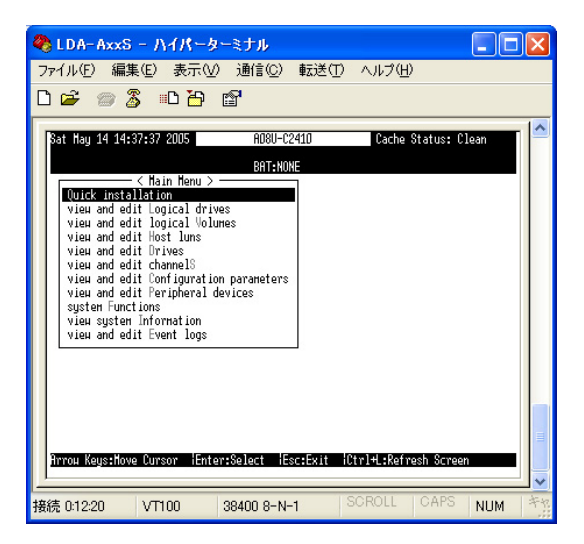

## $\mathsf{RAID}$

## 3-3-1 LUN

SCSI LUN **LUN** 

1. MeinMenu View and edit Host luns Tenter

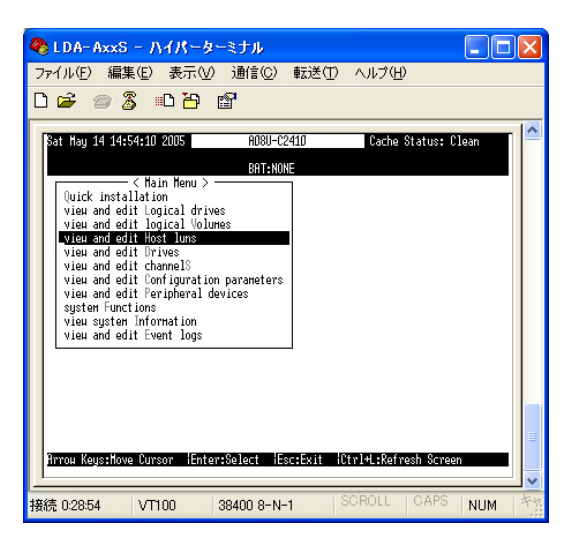

2. SCSI ID

CHL O ID O

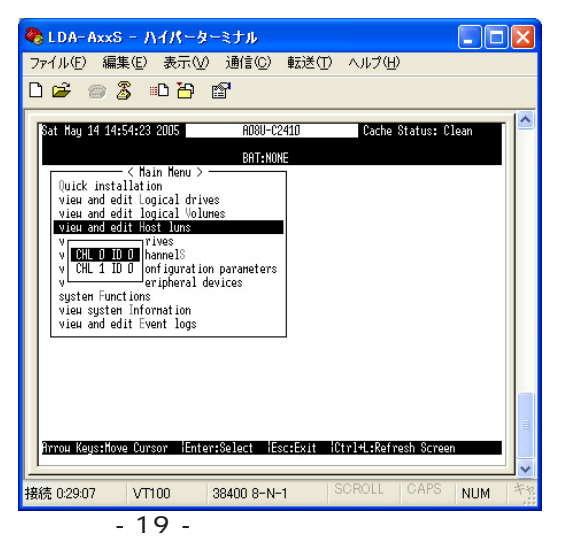

3. 割り振られている LUN 番号を選択し、「Enter」キーを押します。

 $LUN$   $O$ 

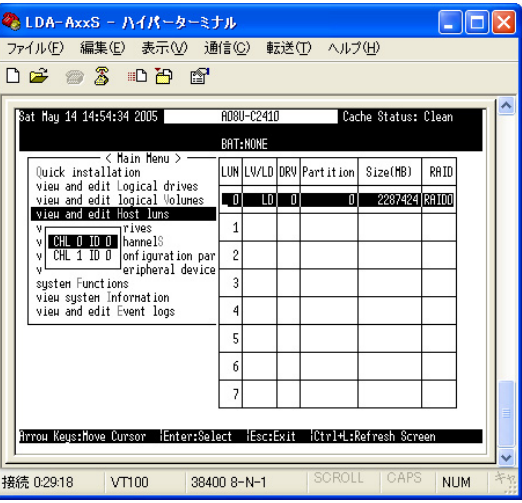

4.  $YES$ 

Enter

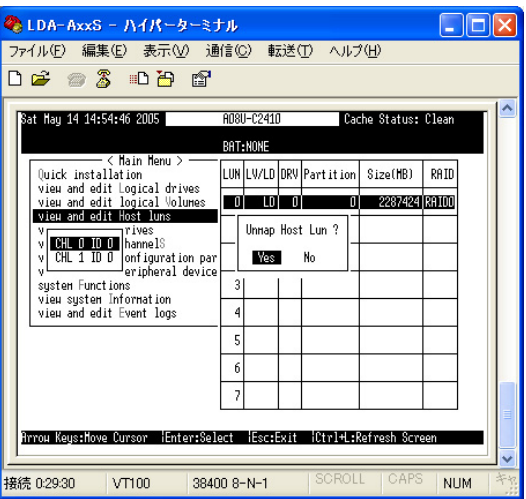

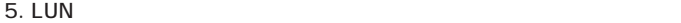

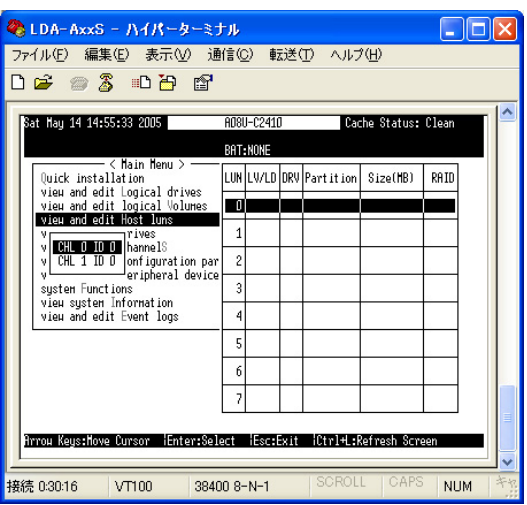

## 6. MainMenu **ESC**

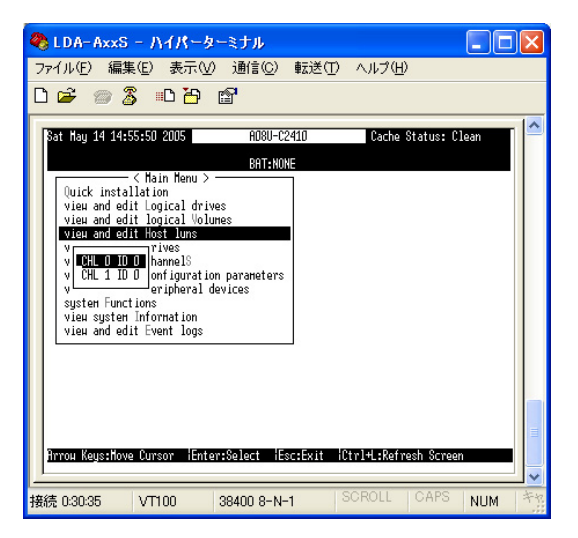

 $3 - 3 - 2$ 

RAID

1. MainMenu View and edit Logical drives Enter

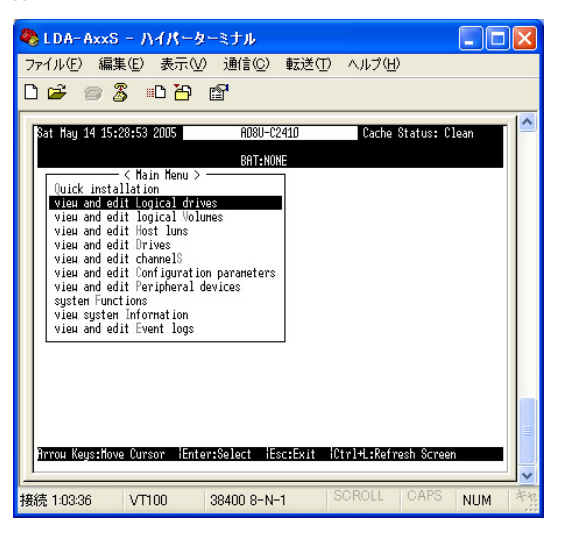

 $2.$ 

The Enter Security Security Security Security Security Security Security Security Security Security Security Security Security Security Security Security Security Security Security Security Security Security Security Secur

| & LDA-AxxS - ハイパーターミナル                                             |                                                 |   |        |      |                                                                       |                          |  |  |    |  |   |   |   |      |  |  |
|--------------------------------------------------------------------|-------------------------------------------------|---|--------|------|-----------------------------------------------------------------------|--------------------------|--|--|----|--|---|---|---|------|--|--|
| ファイル(E) 編集(E) 表示(V) 通信(C) 転送(T) ヘルプ(H)                             |                                                 |   |        |      |                                                                       |                          |  |  |    |  |   |   |   |      |  |  |
| $D \not\cong \mathbb{Z}$ and $\mathbb{Z}$                          |                                                 |   |        |      |                                                                       |                          |  |  |    |  |   |   |   |      |  |  |
|                                                                    |                                                 |   |        |      |                                                                       | A08U-C2410               |  |  |    |  |   |   |   |      |  |  |
|                                                                    | Sat May 14 14:56:29 2005<br>Cache Status: Clean |   |        |      |                                                                       |                          |  |  |    |  |   |   |   |      |  |  |
|                                                                    |                                                 |   |        |      |                                                                       | <b>BAT: NONE</b>         |  |  |    |  |   |   |   |      |  |  |
|                                                                    | ΤĠ                                              | m | li v L |      | RAID Size(MB)                                                         | Status 12300 #LN #SB #FL |  |  |    |  |   |   |   | NAME |  |  |
|                                                                    | π                                               |   |        |      | 78576312 MA RAIDO   2287424                                           | <b>GOOD</b>              |  |  | 5B |  | 8 | ı | π |      |  |  |
|                                                                    | 1                                               |   |        | NONE |                                                                       |                          |  |  |    |  |   |   |   |      |  |  |
|                                                                    | $\overline{2}$                                  |   |        | NONE |                                                                       |                          |  |  |    |  |   |   |   |      |  |  |
|                                                                    | 3                                               |   |        | NONF |                                                                       |                          |  |  |    |  |   |   |   |      |  |  |
|                                                                    | 4                                               |   |        | NONE |                                                                       |                          |  |  |    |  |   |   |   |      |  |  |
|                                                                    | 5                                               |   |        | NONE |                                                                       |                          |  |  |    |  |   |   |   |      |  |  |
|                                                                    | ĥ                                               |   |        | NONE |                                                                       |                          |  |  |    |  |   |   |   |      |  |  |
|                                                                    | 7                                               |   |        | NONE |                                                                       |                          |  |  |    |  |   |   |   |      |  |  |
|                                                                    |                                                 |   |        |      |                                                                       |                          |  |  |    |  |   |   |   |      |  |  |
|                                                                    |                                                 |   |        |      | Arrou Keys:Move Cursor 「Enter:Select 「Esc:Exit 『Ctrl+L:Refresh Screen |                          |  |  |    |  |   |   |   |      |  |  |
| SCROLL   CAPS<br>接続 0:31:12<br>VT100<br>38400 8-N-1<br><b>NIIM</b> |                                                 |   |        |      |                                                                       |                          |  |  |    |  |   |   |   |      |  |  |

## 3. 2012年2012年20日 2012年20日 2012年20日 2012年20日 2012年20日 2012年20日 2012年20日 2012年20日 2012年20日 2012年20日 201

## Enter

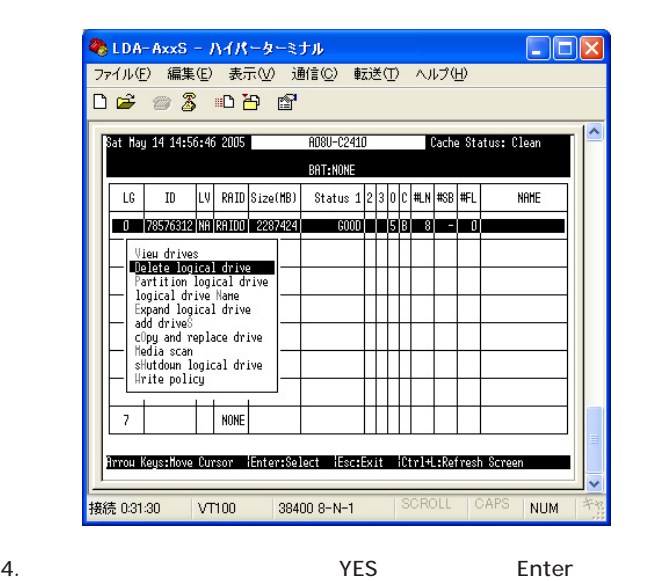

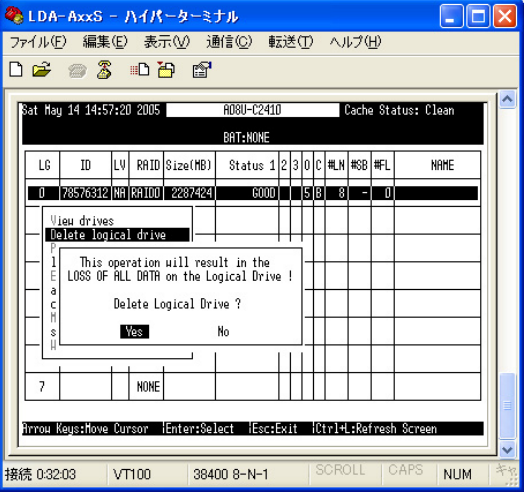

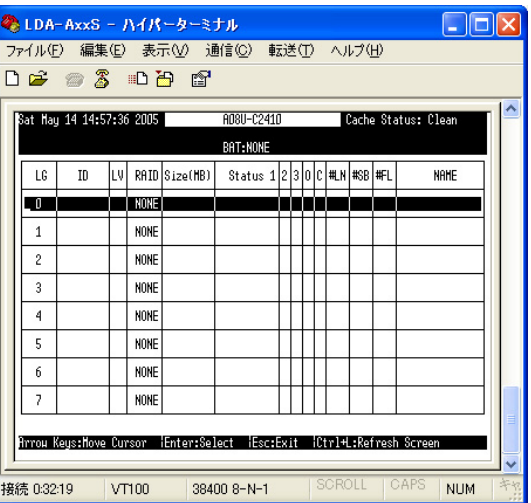

# 4 RAID

## RAID

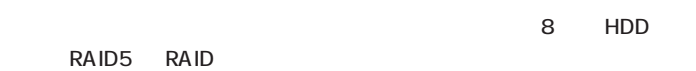

RAID5 RAID

1 MainMenu より 「Quick Installation」を選択し、「Enter」キーを

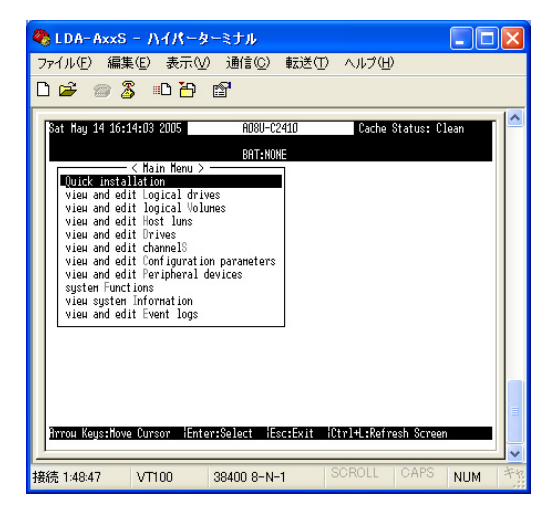

2 XPES Enter

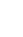

4

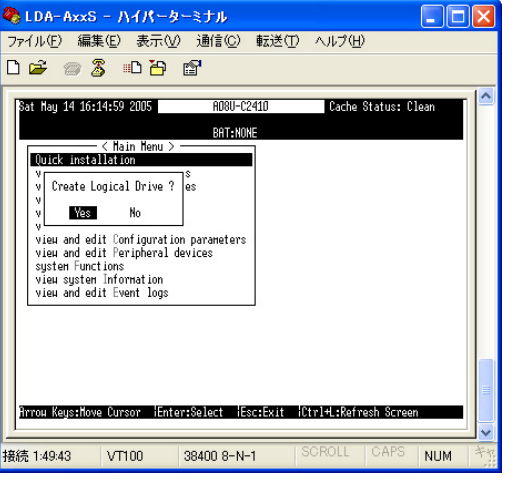

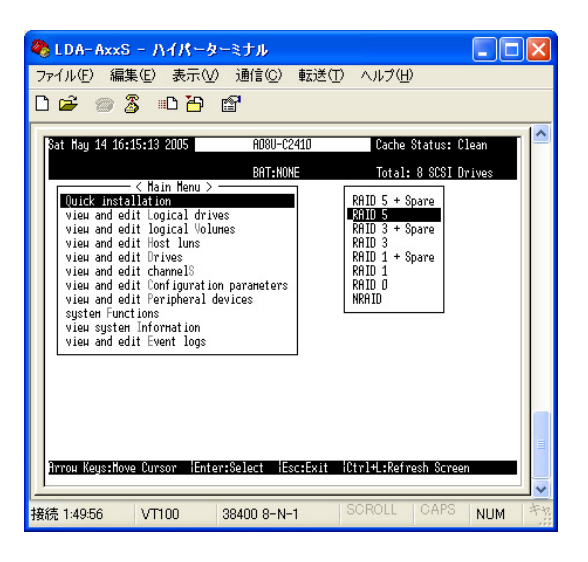

4 RAID **AND** 

 $\text{ESC}$ 

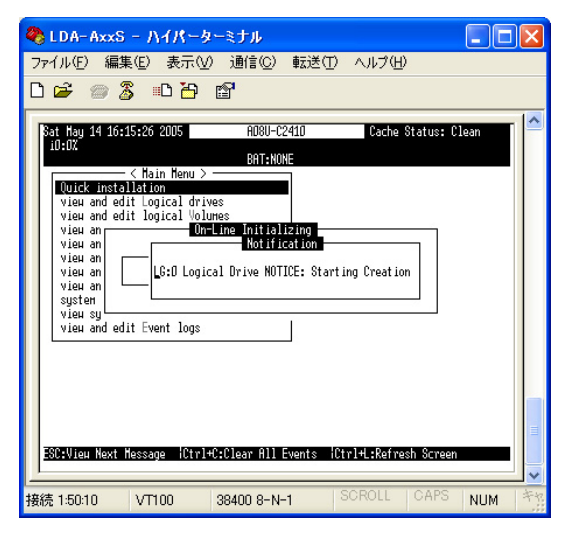

24%

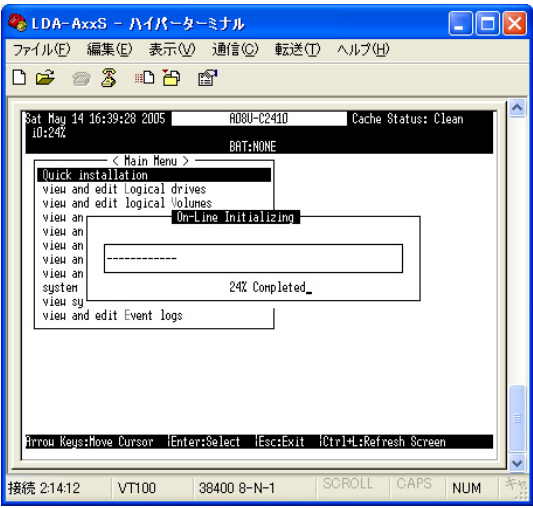

5 RAID Status GOOD

# RAID

RAID  $\blacksquare$ 

 $RAID$ 

SAVE NVRAM to Disks RAID NVRAM

 $RAID$ 

 $\mathbf{R}$ 

Restore NVRAM form Disks

SAVE NVRAM to Disks

 $RAID$ 

## $5 - 1 - 1$

- ※LDA-AxxS ハイパーターミナル  $\Box$ o $\times$ ファイル(E) 編集(E) 表示(V) 通信(C) 転送(T) ヘルプ(H) 0 2 2 3 0 8 2 ۸ Mon Jul 4 20:54:43 2005 8080-02410 Cache Status: Clean BAT:NONE -< Main Menu > · Quick installation View and edit logical drives<br>View and edit logical Volumes<br>View and edit Host luns view and edit nost uns<br>view and edit Urives<br>view and edit ChannelS<br>view and edit Configuration parameters view and edit Peripheral devices system Functions view system Information<br>view and edit Event logs .<br>Arroµ Keys:Move Cursor iEnter:Select iEsc:Exit iCtrl+L:Refresh Screen 接続 0:05:11 VT100 38400 8-N-1 **NUM**
- 1. Main Menu System Functions

2. Reset controller

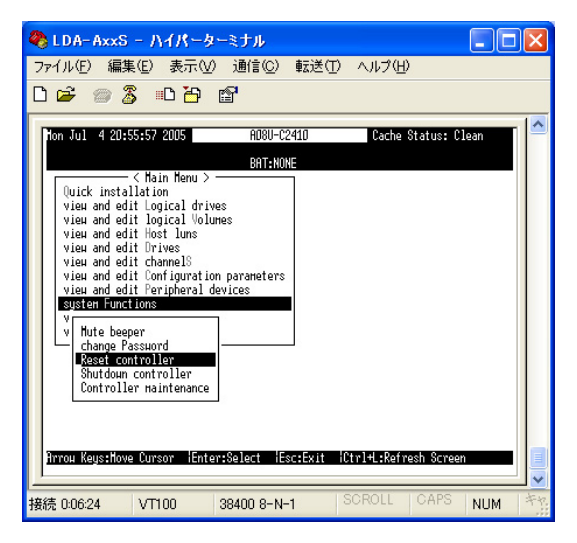

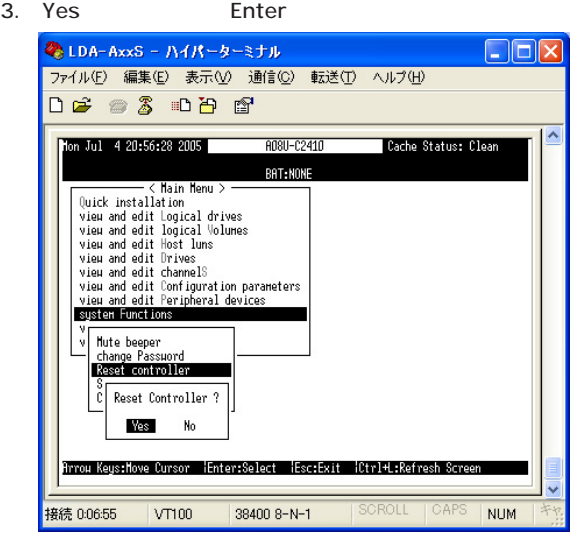

## 5-1-2 NVRAM to Disks

1. Main Menu System Functions

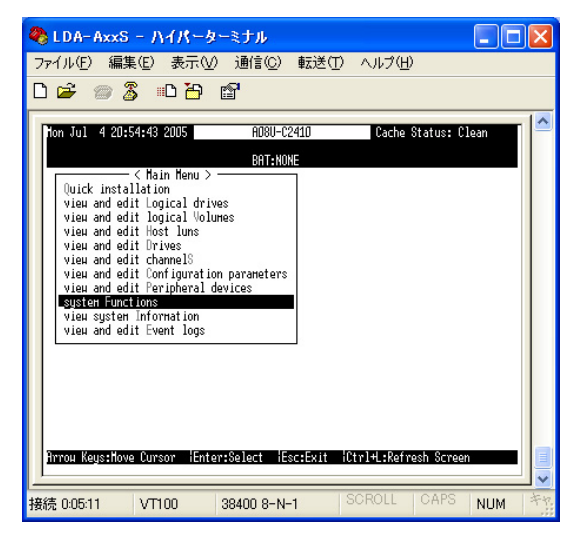

2. Controller maintenance

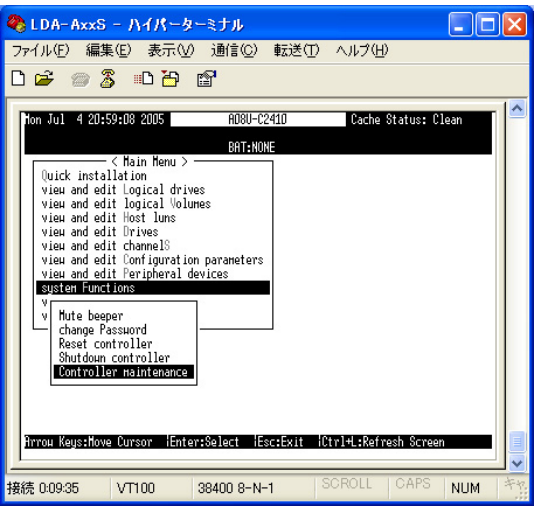

## Save nvram to disks

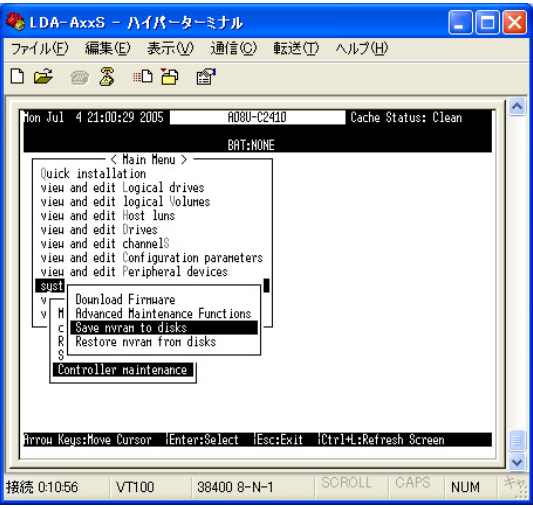

5

3. Yes Enter

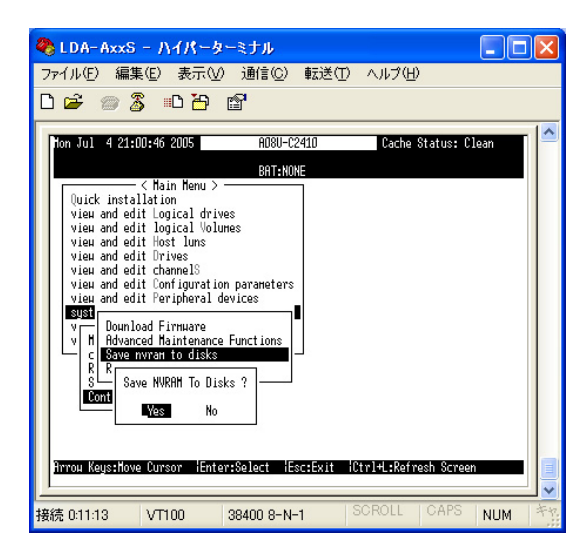

## 5-1-3 Restore NVRAM form Disks

1. Main Menu System Functions

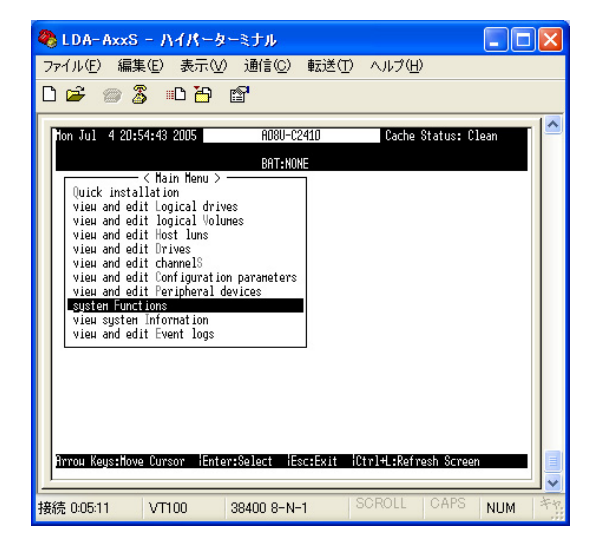

2. Controller maintenance

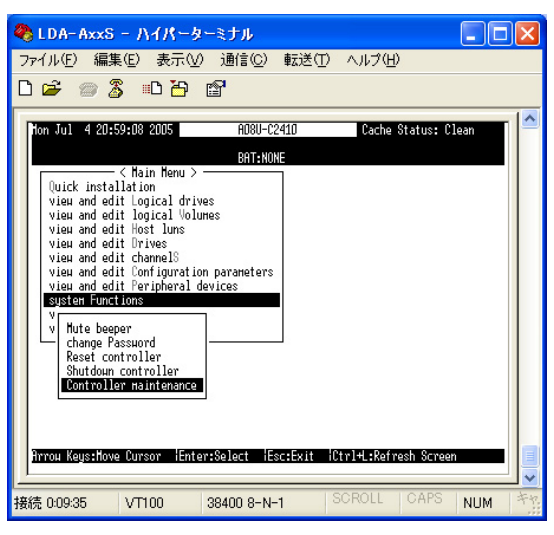

Restore nvram form disks

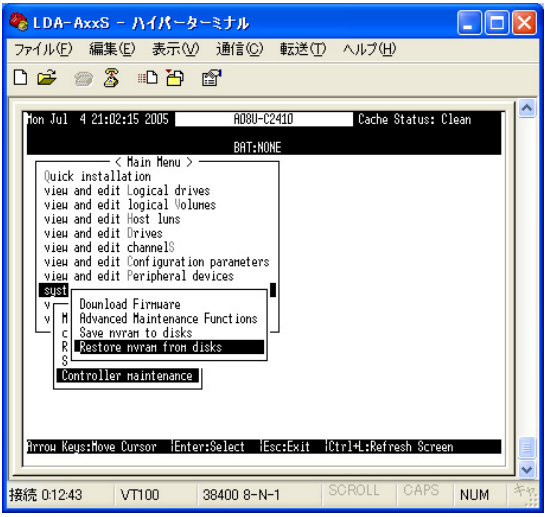

3. Yes Enter

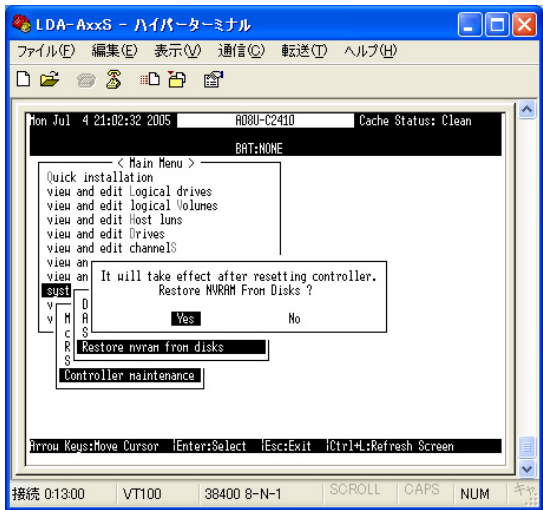

5 RAID

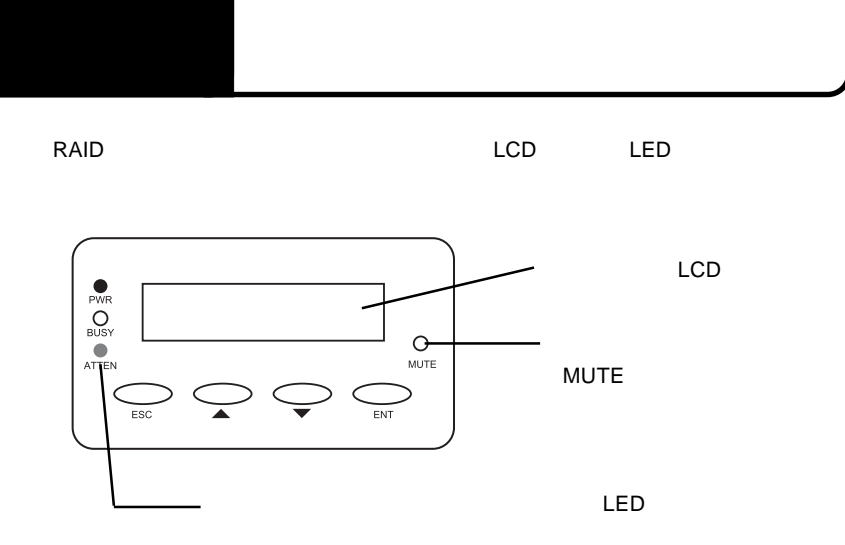

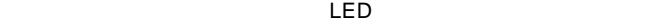

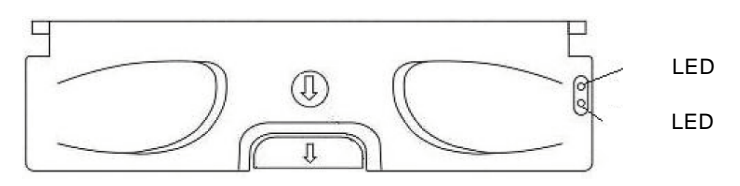

LCD Slot\_BadBlock Encountered

6.1 ドライブの障害

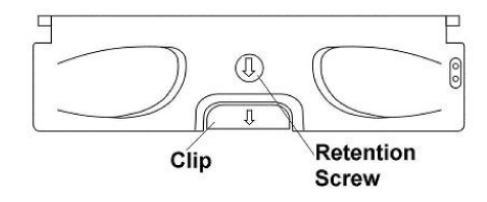

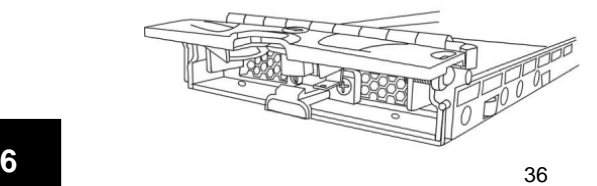

 $\overline{\mathcal{L}}$ 

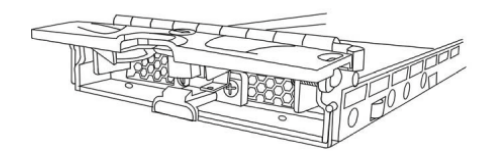

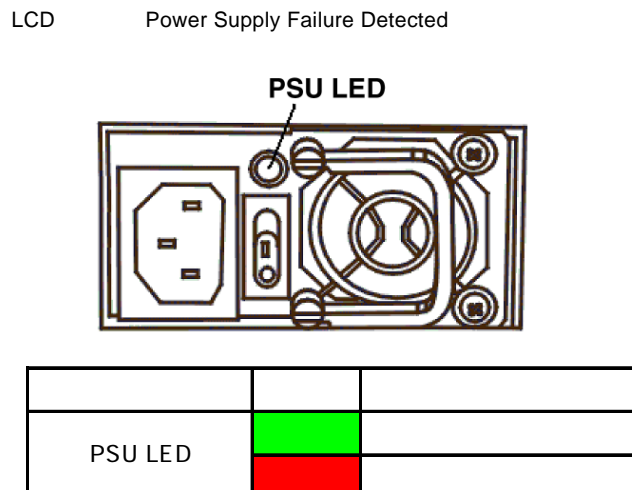

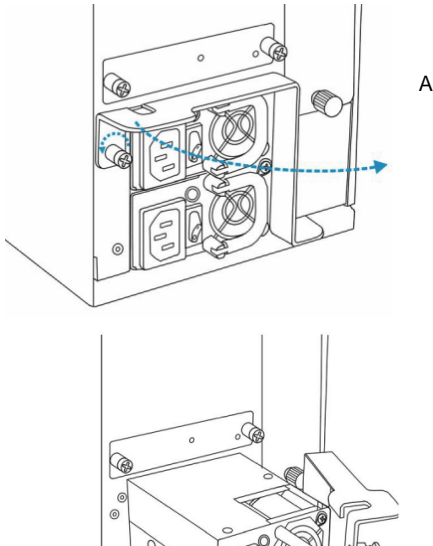

ģ

 $\overline{6}$ 

AC

 $\overline{\mathsf{LED}}$ 

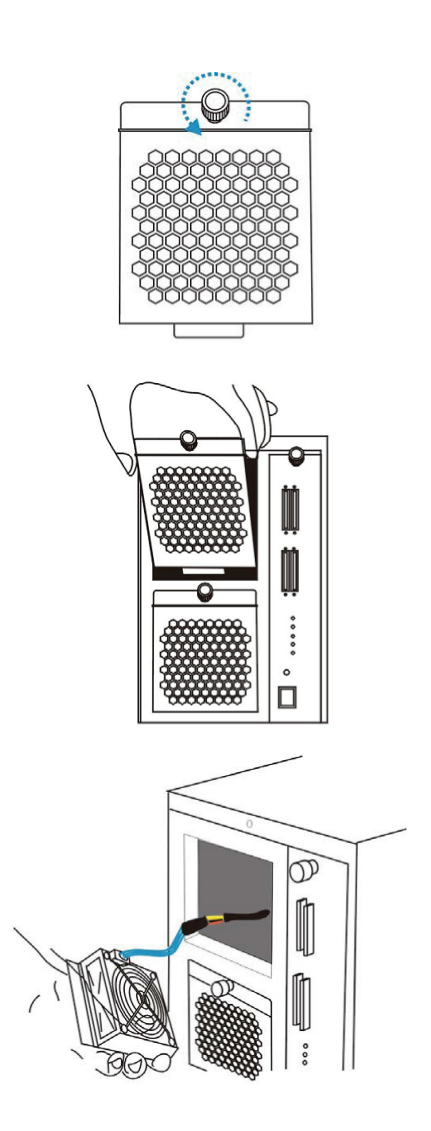

LCD Cooling Fan Failure Detected

LCD Elevated Temperature Alert

LDA-AS LDA-AS.VO1

5 7

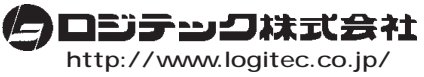

 $\lambda$  -based and  $\lambda$  -based and  $\lambda$  -based and  $\lambda$